## **Bei Änderungen von Werten in Comboboxen das verknüpfte Label aktualisieren**

## **Problem:**

Änderung im **Merkmal Länge ändert eventuell die Breite**, dabei wir standardmäßig das Label hinter der Breite nicht automatisch aktualisiert.

Das Label wird nur aktualisiert, wenn die Auswahl manuell gemacht wurde.

## **Lösung:**

Diese Erweiterung behebt die fehlende Funktionalität.

E-Logik auf dem Merkmal **Laenge** mit Option Change.

```
* Länge: E-Logik prüft die Eingabe und ändert ggf. die Breite
*Die Eingabe im Merkmal Laenge prüfen
 WENN: Laenge < 50. DANN: FEHLER: "Laenge zu klein: Minimum 50mm!". ENDE.
 WENN: Laenge > 500. DANN: FEHLER: "Laenge zu groß: Maximum 500mm!". ENDE.
*eventuell die Breite ändern
WENN: Laenge < 100 UND: Breite > 30. DANN: Breite = 20. ENDE.
WENN: Laenge > 200 UND: Breite < 30. DANN: Breite = 30. ENDE.
```
Nach Eingabe der Länge und Verlassen des Feldes, wird die Breite eventuell automatisch geändert UND das Label aktualisiert.

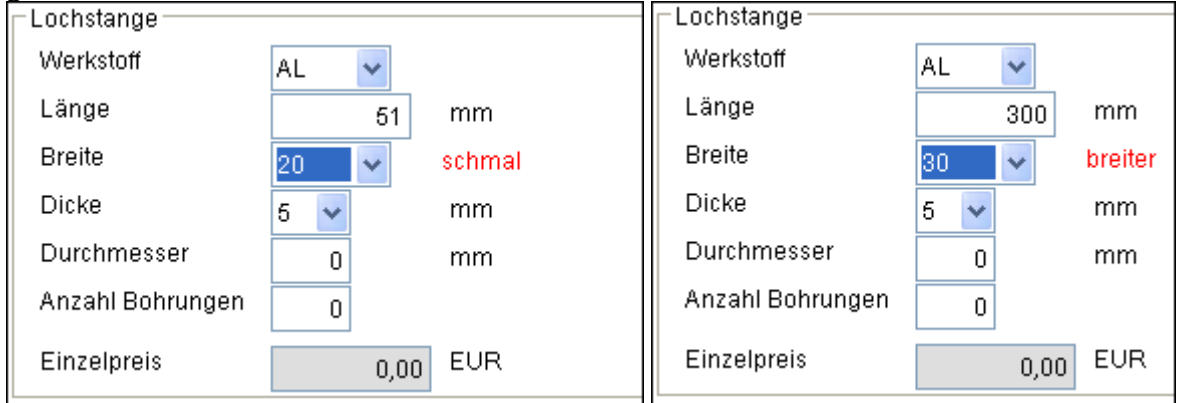